# Sistema de seguridad de las proyectoras EPSON

Juan Guillermo Durán Alarcón *Postgrado en Informática Universidad Mayor de San Andrés* La Paz - Bolivia gduran@unifranz.edu.bo

*Resumen***—Para poder tener mayor conocimiento en la seguridad de las proyectoras EPSON es necesario conocer la metodología que se utiliza en el proceso que realiza el usuario donde dicho producto no tenga problemas de bloqueo.** 

*Palabras clave—bloqueo, monitoreo, configuración, riesgo, proceso, procedimiento.*

### I. INTRODUCCIÓN

Un proyector de vídeo o vídeo proyector es un aparato óptico que recibe una señal de [vídeo](https://es.wikipedia.org/wiki/Video) y proyecta la imagen correspondiente en una [pantalla](https://es.wikipedia.org/wiki/Pantalla_de_proyecci%C3%B3n) de proyección usando un sistema de lentes, permitiendo así mostrar imágenes fijas o en movimiento.

Todos los proyectores de vídeo utilizan una luz muy brillante para proyectar la imagen, y los más modernos pueden corregir curvas, borrones y otras inconsistencias a través de los ajustes manuales. Los proyectores de vídeo son mayoritariamente usados en salas de presentaciones o conferencias, en aulas docentes, aunque también se pueden encontrar aplicaciones para [cine en casa.](https://es.wikipedia.org/wiki/Home_cinema) La señal de vídeo de entrada puede provenir de diferentes fuentes, como un sintonizador de televisión (terrestre o vía satélite), una computadora personal.

Otro término parecido a proyector de vídeo es retroproyector el cual, a diferencia del primero, se encuentra implantado internamente en el aparato de televisión y proyecta la imagen hacia el observador.

La seguridad de la información es el conjunto de medidas preventivas y reactivas de las organizaciones y de los sistemas tecnológicos que permiten resguardar y proteger la información buscando mantener la confidencialidad, la disponibilidad e integridad de datos y de la misma [1].

El concepto de seguridad de la información no debe ser confundido con el de [seguridad informática,](https://es.wikipedia.org/wiki/Seguridad_inform%C3%A1tica) ya que este último sólo se encarga de la seguridad en el medio informático, pero la información puede encontrarse en diferentes medios o formas, y no solo en medios informáticos.

Para el hombre como individuo, la seguridad de la información tiene un efecto significativo respecto a su [privacidad,](https://es.wikipedia.org/wiki/Privacidad) la que puede cobrar distintas dimensiones dependiendo de la cultura del mismo [2].

El sistema de seguridad de los proyectores tiene un algoritmo programado para su seguridad como contraseña, bloqueos y limitaciones; sin embargo, no todo sistema de seguridad es cien por ciento confiable [3].

Estos aparatos electrónicos tienen programado un proceso de seguridad donde puede ser configurado por cualquier usuario que tenga conocimiento para la configuración de seguridad [4].

#### II. MÉTODO

### *A. Proyectores Opacos*

Los proyectores opacos son dispositivos diseñados para proyectar láminas planas opacas sobre una superficie externa.

El *episcopio* básicamente consta de una fuente de luz (lámpara de proyección), un soporte con la lámina a proyectar, y una lente. Adicionalmente puede tener como reflector interno un espejo cóncavo, que aumenta el rendimiento de la fuente de luz; un sistema que permite mover la lente, a fin de enfocar la imagen; y un espejo reflector externo, que permite orientar la imagen sobre la superficie externa sobre la que se proyecta. Funciona con láminas de madera, cartón o cartulina: sobre estos se sobreponen dibujos, fotografías y hasta objetos tridimensionales.

## *B. Proyectores de Diapositivas*

Un proyector de diapositivas es un dispositivo ópticomecánico que sirve para ver diapositivas (transparencias fotográficas) proyectadas sobre una superficie lisa, como una pared. Métodos creativos: aquí el programador utiliza funciones como GetAsyncKeyState, GetForegroundWindow, etc. Éstos son los más fáciles de escribir, pero como requieren la revisión el estado de cada tecla varias veces por segundo, pueden causar un aumento sensible en uso de la CPU y pueden ocasionalmente dejar escapar algunas pulsaciones del teclado.

## *C. Proyector cinematográfico*

Un proyector cinematográfico es un dispositivo optomecánico empleado para mostrar películas al proyectarlas en una pantalla. La mayoría de los componentes ópticos y mecánicos, excepto los concernientes a la iluminación y al sonido, están también presentes en las cámaras cinematográficas [5].

#### *D. Sistema de seguridad*

El sistema de seguridad de las proyectoras consta de algoritmos programados en la memoria interna de la placa madre de cada proyector, este sistema puede ser configurado en base a procesos del manual de configuración EPSON, los usuarios pueden elegir los métodos que ofrece la seguridad de las proyectoras, el software programado por el usuario queda guardado en la memoria interna del proyector.

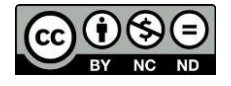

# **Para referenciar este artículo (IEEE):**

[N] J. Durán, «Sistema de seguridad de las proyectoras EPSON», *Revista PGI. Investigación, Ciencia y Tecnología en Informática,* nº 8, pp. 118-120, 2020.

# *E. Recursos de seguridad del proyector*

Se puede proteger el proyector contra el robo o uso no autorizado mediante la configuración de los siguientes recursos de seguridad.

- Seguridad por contraseña para impedir que se encienda el proyector y evitar que se realicen cambios a la pantalla de inicio y a otros ajustes.
- Seguridad por bloqueo de los botones para bloquear el funcionamiento del proyector mediante los botones del panel de control.
- Cableado de seguridad para fijar físicamente el proyector en un lugar con un cable.

### *F. Tipos de seguridad por contraseña*

Puede configurar estos tipos de seguridad por contraseña utilizando una contraseña compartida:

- La contraseña **Protec. aliment.** evita que alguien use el proyector sin antes ingresar una contraseña.
- La contraseña Prote. logo usuario evita que alguien cambie la pantalla personalizada que el proyector puede mostrar cuando se enciende o cuando usa la función Pausa A/V. La presencia de la pantalla personalizada disuade el robo ya que identifica al propietario del proyector.
- La contraseña Red protegida evita que alguien cambie los ajustes de red en los menús del proyector.

### *G. Configuración de una contraseña*

Para usar la seguridad por contraseña, debe primero configurar una contraseña.

• Mantenga presionado el botón Freeze del control remoto durante aproximadamente cinco segundos hasta que aparezca el menú.

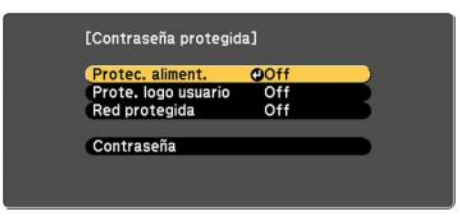

Fig. 1. Encendido de contraseña

- Pulse la flecha hacia abajo para seleccionar Contraseña y pulse el botón Enter. Verá el mensaje "¿Cambiar la contraseña?".
- Seleccione Sí y pulse el botón Enter.
- Mantenga presionado el botón Num del control remoto y utilice los botones numéricos para configurar una contraseña de cuatro dígitos. La contraseña aparece como \*\*\*\* a medida que la introduce. A continuación, verá un mensaje de confirmación.
- Vuelva a ingresar la contraseña. Verá el mensaje "Contraseña aceptada".
- Pulse el botón Esc para volver al menú.
- Anote la contraseña y guárdela en un lugar seguro en caso de que la olvide.

## *H. Ingreso de contraseña para uso del proyector*

Si configura una contraseña y activa una contraseña **Protec. Aliment.** Se verá un mensaje que le solicitará esta contraseña cada vez que encienda el proyector.

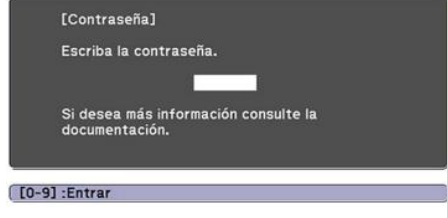

Fig. 2. Ingreso de contraseña

Debe ingresar la contraseña correcta para usar el proyector.

• Mantenga presionado el botón Num del control remoto mientras ingresa la contraseña con los botones numéricos.

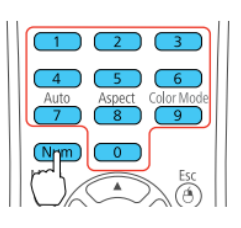

Fig. 3. Botones numéricos del control

Si la contraseña es incorrecta, puede ocurrir lo siguiente.

- Verá un mensaje de "Contraseña incorrecta" y se le solicitará que intente nuevamente. Ingrese la contraseña correcta para continuar.
- Si introduce una contraseña incorrecta varias veces seguidas, el proyector muestra un código de solicitud y un mensaje indicándole que debe ponerse en contacto con el soporte técnico de Epson. Cuando hable con el soporte técnico de Epson, proporcione el código de solicitud mostrado en la pantalla y una prueba de propiedad para obtener ayuda para desbloquear el proyector.

## *I. Bloqueo de los botones del proyector.*

Se puede bloquear los botones del panel de control del proyector para evitar que alguien lo use. Se puede bloquear todos los botones o todos los botones excepto el botón de encendido.

- Pulse el botón Menú.
- Seleccione el menú Ajustes y pulse el botón Enter.

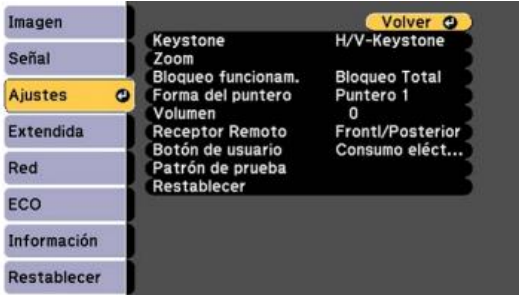

Fig. 4. Configuración de bloqueo

- Seleccione el ajuste Bloqueo funcionam. y pulse el botón Enter.
- Seleccione uno de estos tipos de bloqueo y pulse el botón Enter.
- Seleccione Sí y pulse el botón Enter.

## *J. Desbloqueo de los botones del proyector.*

Si se han bloqueado los botones del proyector, mantenga presionado el botón Enter del panel de control del proyector durante siete segundos para desbloquearlos [6].

## III. RESULTADOS

Se dará ejemplo de proyectoras configuradas de los diferentes métodos, simulando que existió un apagón de luz, demostrar cada configuración qué resultado se obtiene:

Si se configura en OFF el bloqueo de funcionamiento, protect. Aliment. En OFF y receptor remoto habilitado en Front/posterior o Front la proyectora enciende tanto en control como en botón de encendido y puede utilizarse.

Si se configura en OFF el bloqueo de funcionamiento, protect. Aliment. En OFF pero el receptor remoto está deshabilitado la única manera de encender el proyector es solo presionar el botón de encendido/apagado, la proyectora puede utilizarse.

Si se configura en OFF el bloqueo de funcionamiento, protect. Aliment. en ON y receptor remoto deshabilitado, el proyector no puede encenderse con el control remoto, pero sí con el botón de encendido, la proyectora mostrará un mensaje para escribir la contraseña; sin embargo, no se podrá colocar ya que el control remoto está deshabilitado; la proyectora no se puede utilizar.

Si se configura en TOTAL el bloqueo de funcionamiento, protect. Aliment. en ON y receptor remoto deshabilitado, la proyectora no puede encenderse con el control remoto tampoco con el botón de encendido/apagado, se considerará que la placa madre está quemada; sin embargo, la memoria interna está programada con la configuración mencionada; la proyectora no se puede utilizar.

En resumen, se muestra la siguiente tabla los resultados que se obtiene con cada configuración que se pueda programar el sistema de seguridad que ofrece la proyectora EPSON.

 $A = La$  proyectora se puede utilizar.

 $B = La$  provectora solo enciende con control.

 $C = La$  provectora solo enciende con botón de enc./apag.

D = La proyectora enciende pidiendo contraseña.

 $E = La$  proyectora no puede utilizarse.

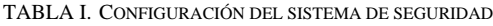

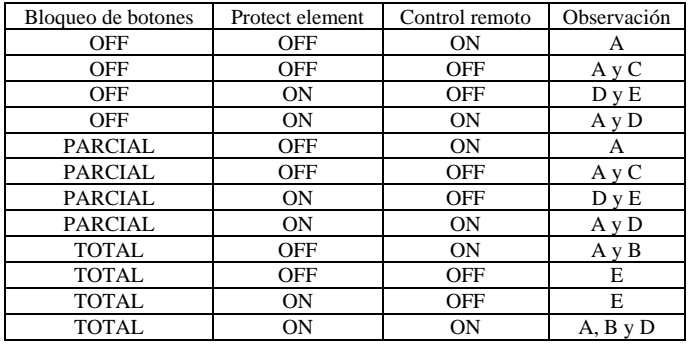

## IV. DISCUSIÓN

En base a los resultados obtenidos de cada configuración la seguridad puede ser perjudicial dependiendo a la configuración que se haga y la perspectiva que tenga el usuario.

# V. CONCLUSIÓN

Se debe tomar en cuenta que la seguridad en cualquier lado no garantiza un cien por ciento el funcionamiento; no existe una solución definitiva para asegurar la configuración de los dispositivos ya que depende del tiempo de que cualquier usuario encuentre una vulnerabilidad en el sistema programado de la seguridad de la tecnología; puede llegar a ser accidental o intencional, de todas manera el usuario en sí no es una amenaza, lo que puede ser una amenaza es la operación que puede llegar a configurar el usuario.

#### **REFERENCIAS**

- [1] Bonifaz, J. R. (mayo 2018). El uso de las herramientas tecnológicas y su influencia.
- [2] Rojas, H. D. (2017). Importancia de seguridad en las empresas.
- [3] Security Data. Article 2013 (s.d.). Algoritmo de seguridad de proyectores.
- [4] Deloitte CISO Labs data, 2015, proyectores conf. De seguridad. View in article
- [5] HiSPANO, H. (s.f.). primeros dispositivos de proyección.
- [6] Manual de proyectoras EPSON x24+, 2017, Histor

### Breve CV del autor

Juan Guillermo Durán Alarcón es Licenciado en Ingeniería de Sistemas por la Universidad Salesiana de Bolivia. Diplomado en educación superior mención en TICs, Diplomado en educación superior mención enseñanza basado en competencias, Certificado Cisco redes CCNA, Certificado Mikrotik redes inalámbricas. Especialización ciberseguridad y derechos informáticos. Especialización seguridad de internet, Diplomado en redes y ciberseguridad. Actualmente realiza la Maestría de seguridad de información, auditoría informática e informática forense en el Postgrado en Informática de la Universidad Mayor de San Andrés. Premio obtenido de parte de la alcaldía de nuestra señora de La Paz por desarrollo videojuego, Mención laboral en imprenta como diseño gráfico 2005 a 2012.

Artículo publicado en "herramientas y políticas de seguridad para el resguardo de información electrónica", Revista PGI, N° 6. Email: gduran@unifranz.edu.bo.